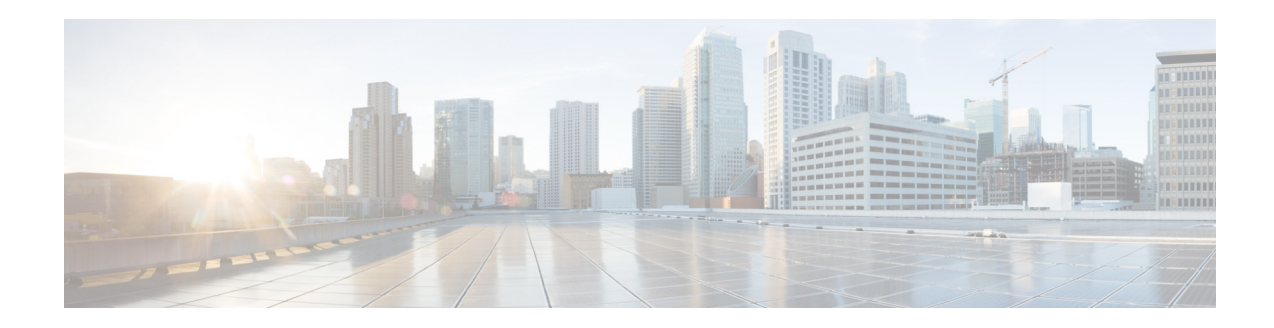

# **Release Notes for Cisco ATA 190 Analog Telephone Adapter Firmware Version 1.1.2**

### **Published: February 2, 2015**

**Revised: February 9, 2015**

These Release Notes provide information about Cisco ATA 190 Analog Telephone Adapter firmware version 1.1.2.

### **IMPORTANT:**

**As with any firmware release, read these release notes before you upgrade the firmware.**

# **Changes in Firmware Version 1.1.2**

For the Cisco ATA 190 Analog Telephone Adapter, support is added in firmware version 1.1.2 for the following features:

- **•** For Cisco Unified Communications Manager Express (CME)
	- **–** Call Forward All
	- **–** Call Transfer
	- **–** Call Waiting
	- **–** Redial
	- **–** Ad-hoc Conference Call (local three-way call)
	- **–** Hold/Resume

**Note** Cisco Unified Communications Manager Express supports the ATA 190 only in fast track mode. For detailed configuration, see the Cisco Unified Communications Manager Express documentation.

**•** Private Line Automatic Ringdown (PLAR)

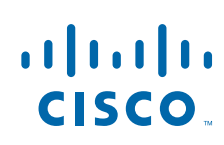

# **Upgrade or Downgrade Rules**

**Note** Version 1.1.2 is based on version 1.1.1(001). Version 1.1.2 supports the new Silicon Labs chip and the rules that the following table provides.

In the table, these abbreviations apply:

- NFW New firmware that supports the old and new Silicon Labs chip,  $1.1.1(001)/1.1.2$  and later versions
- OFW Old firmware that does not support the new Silicon Labs chip, known version 1.1.0(006)

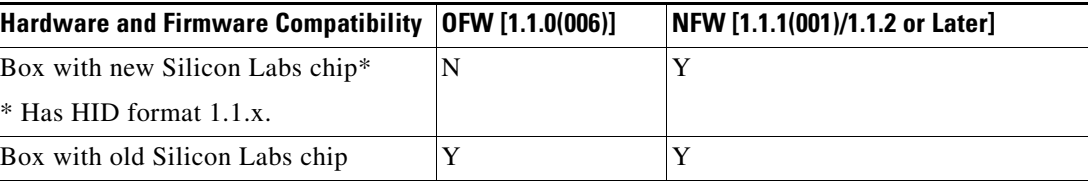

# **Installation Notes**

## **Install Cisco Unified Communications Manager**

Before you use the Cisco Analog Telephone Adapter with Cisco Unified Communications Manager 8.5, 8.6, 9.1, 10.5, or higher, you must install the latest firmware on all Cisco Unified Communications Manager servers in the cluster.

**Note** Besides Cisco Unified Communications Manager, the Cisco ATA 190 can also work with Cisco Unified Communications Manager Express and Cisco Unified Survivable Remote Site Telephony (SRST). Refer to the ["Related Documentation" section on page 4](#page-3-0) for more information.

To download and install the Cisco Unified Communications Manager version, follow these steps:

### **Procedure**

**Step 1** Go to the following URL:

[http://www.cisco.com/c/en/us/products/unified-communications/unified-communications-manager-call](http://www.cisco.com/c/en/us/products/unified-communications/unified-communications-manager-callmanager/index.html) manager/index.html

Ι

- **Step 2** Log in to the Tools and Resources Download Software page.
- **Step 3** Click **+** and choose the **IP Telephony** folder.
- **Step 4** Choose **Call Control > Cisco Unified Communications Manager (CallManager)**.
- **Step 5** Choose your Cisco Unified Communications Manager version.

# **Install Firmware Release**

**Note** Install the QED file of the ATA 190 on Cisco Unified Communications Manager before you upgrade the firmware of the ATA 190.

**Note** The latest firmware release is 1.1.2(005), a replacement of 1.1.2(004). Release 1.1.2(005) fixes a severe registration issue, CSCuq99457.

CSCuq99457 condition: If the hostname is configured on Cisco Unified Communications Manager while the domain is not, the ATA 190 cannot register to Unified Communications Manager.

CSCuq99457 symptom: REGISTER request from ATA 190 receives a 404 response. ATA 190 knows the Unified Communications Manager IP address, but ATA 190 provides only *hostname + domain* in the request URL when registering with Unified Communications Manager.

**Customers who are currently running version 1.1.2(004) should upgrade to 1.1.2(005) at the earliest opportunity, because 1.1.2(004) is not officially supported due to the CSCuq99457 registration issue.**

To download and install the ATA 190 firmware, follow these steps:

### **Procedure**

**Step 1** Go to the following URL:

<http://www.cisco.com/c/en/us/support/unified-communications/ata190-2-port-adapter/model.html>

- **Step 2** Click the **Downloads** tab.
- **Step 3** Click **Download Options.**
- **Step 4** Choose **1.1.2** under the **Latest Releases** folder.
- **Step 5** To download the SIP firmware for the ATA 190, click the **Download** or **Add to cart** button and follow the prompts.

**Note** Add both the QED and the COP firmware files to the cart. When you are ready to download the file, click the **Download Cart** link.

- **Step 6** In Cisco Unified Communications Manager, navigate to this path: **Cisco Unified OS Administration > Software Upgrades > Install/Upgrade**.
- **Step 7** Install QED and COP files by following the website instructions.
- **Step 8** After you install QED and COP files, a reboot of the Cisco Unified Communications Manager cluster is required: choose **Settings > Version,** then click **Restart.**

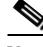

**Note** The reboot of the cluster is required so that Cisco Unified Communications Manager can recognize the ATA 190 device.

**Step 9** Connect the Cisco ATA 190 with Cisco Unified Communications Manager and power cycle it. The device upgrades firmware from Cisco Unified Communications Manager.

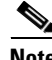

**Note** Upgrading the firmware may take several minutes. Until the process is complete, do not turn off the power or press the hardware reset button.

# **View Caveats**

You can search for problems by using Cisco Bug Search. To access Cisco Bug Search, you need a Cisco.com user ID and password.

Known caveats (bugs) are graded according to severity level, and can either be open or resolved.

### **Procedure**

- **Step 1** Perform one of the following actions:
	- **•** To find all caveats for this release, use this URL: [https://tools.cisco.com/bugsearch/search?kw=Customer%20visible%20bug%20for%20ATA190%2](https://tools.cisco.com/bugsearch/search?kw=Customer%20visible%20bug%20for%20ATA190%20v1.1.2&pf=prdNm&sb=anfr&srtBy=byRel&bt=custV) [0v1.1.2&pf=prdNm&sb=anfr&srtBy=byRel&bt=custV](https://tools.cisco.com/bugsearch/search?kw=Customer%20visible%20bug%20for%20ATA190%20v1.1.2&pf=prdNm&sb=anfr&srtBy=byRel&bt=custV)
	- **•** To find all open caveats for this release, use this URL: [https://tools.cisco.com/bugsearch/search?kw=Customer%20visible%20bug%20for%20ATA190%2](https://tools.cisco.com/bugsearch/search?kw=Customer%20visible%20bug%20for%20ATA190%20v1.1.2&pf=prdNm&sb=anfr&sts=open&srtBy=byRel&bt=custV) [0v1.1.2&pf=prdNm&sb=anfr&sts=open&srtBy=byRel&bt=custV](https://tools.cisco.com/bugsearch/search?kw=Customer%20visible%20bug%20for%20ATA190%20v1.1.2&pf=prdNm&sb=anfr&sts=open&srtBy=byRel&bt=custV)
	- **•** To find all resolved caveats for this release, use this URL: [https://tools.cisco.com/bugsearch/search?kw=Customer%20visible%20bug%20for%20ATA190%2](https://tools.cisco.com/bugsearch/search?kw=Customer%20visible%20bug%20for%20ATA190%20v1.1.2&pf=prdNm&sb=anfr&sts=fd&srtBy=byRel&bt=custV) [0v1.1.2&pf=prdNm&sb=anfr&sts=fd&srtBy=byRel&bt=custV](https://tools.cisco.com/bugsearch/search?kw=Customer%20visible%20bug%20for%20ATA190%20v1.1.2&pf=prdNm&sb=anfr&sts=fd&srtBy=byRel&bt=custV)
- **Step 2** Log in with your Cisco.com user ID and password.
- **Step 3** To look for information about a specific problem, enter the bug ID number in the Search for field, then press **Enter.**

# <span id="page-3-0"></span>**Related Documentation**

This section provides links to related documentation.

### **Cisco Analog Telephone Adapter Documentation**

Refer to publications that are specific to the ATA 190 and Cisco Unified Communications Manager release. Navigate from the following documentation URL:

<http://www.cisco.com/c/en/us/support/unified-communications/ata190-2-port-adapter/model.html>

### **Cisco Unified Communications Manager Documentation**

Refer to the *Cisco Unified Communications Manager Documentation Guide* and other publications that are specific to your Cisco Unified Communications Manager release. Navigate from the following URL:

Ι

[http://www.cisco.com/c/en/us/support/unified-communications/unified-communications-manager-call](http://www.cisco.com/c/en/us/support/unified-communications/unified-communications-manager-callmanager/tsd-products-support-series-home.html) manager/tsd-products-support-series-home.html

### **Cisco Unified IP Phone Documentation**

Refer to publications that are specific to your language, phone model and Cisco Unified Communications Manager release. Navigate from the following documentation URL:

[http://www.cisco.com/c/en/us/support/collaboration-endpoints/unified-ip-phone-7900-series/tsd-produ](http://www.cisco.com/c/en/us/support/collaboration-endpoints/unified-ip-phone-7900-series/tsd-products-support-series-home.html) cts-support-series-home.html

### **Cisco Unified Communications Manager Express Documentation**

Refer to publications that are specific to Cisco Unified Communications Manager Express. Navigate from the following documentation URL:

[http://www.cisco.com/c/en/us/support/unified-communications/unified-communications-manager-expr](http://www.cisco.com/c/en/us/support/unified-communications/unified-communications-manager-express/tsd-products-support-series-home.html) [ess/tsd-products-support-series-home.html](http://www.cisco.com/c/en/us/support/unified-communications/unified-communications-manager-express/tsd-products-support-series-home.html)

The *Cisco Unified Communications Manager Express System Administrator Guide* is found at this URL:

http://www.cisco.com/c/en/us/td/docs/voice\_ip\_comm/cucme/admin/configuration/guide/cmeadm.html

### **Cisco Unified Survivable Remote Site Telephony Documentation**

Refer to publications that are specific to Cisco Unified Survivable Remote Site Telephony. Navigate from the following documentation URL:

[http://www.cisco.com/c/en/us/support/unified-communications/unified-survivable-remote-site-telepho](http://www.cisco.com/c/en/us/support/unified-communications/unified-survivable-remote-site-telephony/tsd-products-support-series-home.html) ny/tsd-products-support-series-home.html

# **Behavior During Times of Network Congestion**

Anything that degrades network performance can affect voice and video quality, and in some cases, can cause a call to drop. Sources of network degradation can include, but are not limited to, the following activities:

- **•** Administrative tasks, such as an internal port scan or security scan
- **•** Attacks that occur on your network, such as a Denial of Service attack

To reduce or eliminate any adverse effects to the devices, schedule administrative network tasks during a time when the devices are not being used or exclude the devices from testing.

# **Documentation, Service Requests, and Additional Information**

For information on obtaining documentation, submitting a service request, and gathering additional information, see the monthly *What's New in Cisco Product Documentation*, which also lists all new and revised Cisco technical documentation, at:

### http://www.cisco.com/c/en/us/td/docs/general/whatsnew/whatsnew.html

Subscribe to the *What's New in Cisco Product Documentation* as a Really Simple Syndication (RSS) feed and set content to be delivered directly to your desktop using a reader application. The RSS feeds are a free service and Cisco currently supports RSS Version 2.0.

 $\mathsf I$ 

Copyright © 2015 Cisco Systems, Inc. All rights reserved.

Cisco and the Cisco logo are trademarks or registered trademarks of Cisco and/or its affiliates in the U.S. and other countries. To view a list of Cisco trademarks, go to this URL: [www.cisco.com/go/trademarks.](http://www.cisco.com/go/trademarks) Third-party trademarks mentioned are the property of their respective owners. The use of the word partner does not imply a partnership relationship between Cisco and any other company. (1110R)